## **УДК 62:374:004.231.3**

**Кривонос О. М., Кузьменко Є. В., Кривонос М. П., Кузьменко С. В.** <sup>3</sup> **Житомирський державний університет імені Івана Франка, Житомир, Україна**

# *FRITZING - СПЕЦІАЛІЗОВАНЕ ПРИКЛАДНЕ ПРОГРАМНЕ ЗАБЕЗПЕЧЕННЯ ДЛЯ МОДЕЛЮВАННЯ ЕЛЕКТРОННИХ ПРИСТРОЇВ НА БАЗІ ПЛАТФОРМИ ARDUINO*

DOI: 10.14308/ite000718

*Стаття присвячена питанням уточнення можливостей використання спеціалізованого прикладного програмного забезпечення для моделювання електронних пристроїв на базі платформи Arduino під час неформальної освіти дітей. Проаналізовано сучасний стан проблеми впровадження STEM-освіти в закладах загальної середньої освіти, здійснено ґрунтовний аналіз відкритого програмного комплексу Arduino. Описано історію його створення та визначено найбільш розповсюджені платформи модельного ряду Arduino, наведено приклади застосування зазначених платформ у реальних проєктах. Представлено основні технічні характеристики електронних елементів, що входять до складу Arduino Uno. Детально розглянуто мікроконтролер Atmega328P, основний обчислювальний центр платформи та основні складники зазначеного мікроконтролера. Розглянуто й описано спеціалізоване прикладне програмне забезпечення для створення наочних електронних схем Fritzing. Зазначений програмний продукт надає можливість візуального представлення проєкту (створення цифрової моделі) у різних видах (макет, схема та друкована плата). Будь-яке з цих представлень може використовуватися як основне робоче середовище проєкту та може бути вибрано в будь-який час. Для більшої наочності описано та проілюстровано всі процеси створення прототипу електронної гри «Hunter» у спеціалізованому прикладному програмному забезпеченні Fritzing, а також подано опис процесу створення самої гри. Результати проведеного дослідження показали важливість розробки сучасних підходів до неформальної освіти дітей та необхідності систематичного перегляду програм підготовки вчителів інформатики.*

*Ключові слова: STEM-освіта; Arduino, середовище моделювання.* 

**Постановка проблеми.** В український системі середньої освіти та неформальній освіті для дітей усе більшого обговорення та поширення набуває STEM-освіта, що поєднує в собі проєктний і міждисциплінарний підходи, підґрунтям для яких є інтеграція природничих наук у технології, інженерію та математику.

Освіта в галузі STEM є основою підготовки працівників для сфери високих технологій. Тому багато країн, зокрема Великобританія, Китай, Австралія, Ізраїль, Сінгапур, Корея, США, реалізовують державні програми в галузі STEM-освіти [1].

Те, що відрізняє STEM від традиційної науки й математичної освіти, – це змішане середовище навчання, що показує учням, яким чином науковий метод може бути застосований у повсякденному житті. STEM розвиває в учнів практичне й аналітичне мислення та фокусується на реальних засобах розв'язання проблем. Така освіта повинна починатися ще зі шкільної лави, бажано навіть із молодшого шкільного віку [2].

На жаль, більшість педагогів через відсутність досвіду та знань не спроможна запровадити в освітній процес елементи STEM-освіти. Для розв'язання цього завдання в

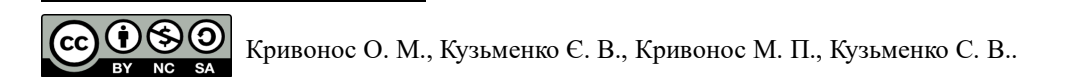

США, наприклад, була запроваджена національна програма з підготовки вчителів, які готові працювати в напрямі STEM-освіти [3].

Сьогодні STEM-освіта, що реалізується в українських школах, представлена у формі факультативів та гуртків. Учні, окрім фізики й математики, вивчають основи робототехніки, програмування, створюючи та програмуючи навчальних роботів. На факультативних заняттях використовують спеціалізоване обладнання: 3D-принтери, 3D-сканери, засоби візуалізації, цифрові прилади вимірювання, паяльні станції тощо. На державному рівні STEM-освіта реалізована у формі низки олімпіад, конкурсів, вебінарів та хакатонів: Intel Techno Ukraine; Intel Eco Ukraine; Краща STEM-публікація, FERREXPO ROBOT FEST, Усеукраїнський фестиваль "STEM-весна – 2020", STEM-школа – 2020, Хакатон «STEMурок: методичні підходи та гендерні стереотипи». На жаль, цих заходів не достатньо, тому виникає необхідність унесення змін до освітніх програм та адаптації їх до вимог діджиталізації суспільства.

Для підтримки талановитої молоді в більшості обласних центрів створено STEMцентри – наукові-технічні осередки, що надають необхідну науково-технічну базу для подальшого розвитку та становлення в галузі нових технологій [4].

**Аналіз актуальних досліджень і публікацій.** У працях багатьох науковців і педагогів знаходить своє відбиття проблема використання електронних пристроїв під час освітнього процесу та розробка й опис нових пристроїв. Питанням розвитку технічного, творчого, а також креативного мислення завдяки конструкторській діяльності займалися науковці Є. Мілерян, Г. Альтшуллер, І. Ройтман, А. Давиденко, Т. Кудрявцев, В. Моляко, П. Якобсон та інші. Такі вчені, як В. Биков, П. Атаманчук, М. Шут, Н. Сосницька, О. Струтинська, у своїх працях приділяли увагу методичним і теоретичним основам використання інформаційних технологій під час підготовки майбутнього вчителя [5, 6].

Питаннями впровадження робототехніки в освітній процес, розвитку автоматизованих систем переймались Д. Боровик, Н. Вовковінська, О. Войченко, С. Дятленко, В. Лапінський [13].

**Мета статті** здійснити аналіз апаратного складника платформи Arduino; ознайомити з програмним пакетом Fritzing, визначити перспективи його застосування в комп'ютерному моделюванні з урахуванням апаратно-обчислювальної платформи Arduino на факультативних і гурткових заняттях, описати процес створення наочної електронної схеми засобами програмного пакету Fritzing на прикладі електронної гри.

#### **Виклад основного матеріалу.**

Використання сучасних програмних засобів та комп'ютерних технологій для проведення навчальних занять є актуальним та перспективним з огляду на розвиток технологій, електроніки та загальну діджиталізацію суспільства. Широке поширення електроніки та мікропроцесорної техніки спонукає до вивчення мов програмування, отримання певних знань з електроніки, мікропроцесорної техніки та робототехніки.

Комп'ютерна схемотехніка – це науково-технічна дисципліна, що вивчає теоретичні методи аналізу та синтезу схем комп'ютерів (електронних обчислювальних машин) і засоби технічної реалізації [7]. Розвиток комп'ютерної схемотехніки сприяє вдосконаленню архітектури комп'ютерів, підвищенню їхньої надійності та продуктивності, істотному зменшенню габаритних і масових показників.

Технічні засоби комп'ютерної схемотехніки, залежно від функцій, поділяють на елементи, функціональні вузли, пристрої, мікропроцесори та комп'ютери. Вони призначені для обробки дискретної інформації і тому називаються цифровими. Технічні засоби комп'ютерної схемотехніки на сьогодні засновані на інтегральних мікросхемах різного ступеня складності [10].

Arduino – це платформа, що розроблена для прототипування (тобто розробки) різних пристроїв. Наразі Arduino стала однією з найпопулярніших платформ у колі прихильників електроніки. Вона приваблює своєю простотою, мультиплатформеністю та доступною

вартістю. Також платформа Arduino досить гнучка та підходить для розв'язання широкого кола задач.

Платформу створив Массімо Банці (Massimo Banzi), який у 2005 році разом зі своєю групою розробників випустив інструмент для студентів в Інституті проєктування взаємодій міста Івреа в Італії. Перший прототип плати виглядав досить просто й тоді ще не мав ніякої назви. Пізніше Массімо назвав плату на честь бару Arduino, власником якого він тоді був.

Массімо Банці та його співробітники ставили собі за мету створити пристрій, що являє собою просту, відкриту й доступну платформу для розробки, із ціною не більше 30 доларів, прийнятною для студентської кишені. Продукт, що створила команда, складався з дешевих і доступних компонентів. Головним завданням розробників було гарантувати роботу пристрою за принципом "plug-and-play", тобто щоб користувач, діставши плату з коробки й підключивши до комп'ютера, міг негайно стати до праці.

Платформа дуже швидко стала популярною й залишається такою сьогодні. Оригінальні плати Arduino виробляються тільки в Італії, у місті Торіно, та в США, у Нью-Йорку.

Зараз, крім першої платформи Arduino Extreme, існує велика кількість інших плат, спеціально розроблених для певних завдань. Найпоширеніша на сьогодні – платформа Arduino Uno.

Платформа Arduino являє собою «лінійку» мікроконтролерів на базі процесорів Atmel, STM і ARM. Arduino Uno побудована на базі мікроконтролера ATmega328 з тактовою частотою 16 мГц, виходи якого зручно розведені по краях плати та підписані. У цієї платформи таких виходів 20, 6 із яких аналогові, а решта 14 – цифрові. Платформа має 32 Кб Flash-пам'яті.

У моделі Uno є «молодший» аналог – це Arduino Nano, що відрізняється від Uno меншими розмірами компонентів і відповідно невеликими розмірами самої плати. «Старшим» аналогом Uno є плата Arduino Mega з мікроконтролером ATmega1280, або 2560, залежно від конфігурації. Така платформа підходить для більш серйозних проєктів, розрахованих на велику кількість пристроїв, що підключаються, та об'ємного програмного коду, тому вона має 54 цифрових виходи та 16 аналогових. Об'єм пам'яті в порівнянні з платформами Uno та Nano не 32 Кб, а 128 Кб, що в 4 рази більше.

Мікроконтролерна платформа Arduino Leonardo збігається за розмірами з Arduino Uno, але відрізняється мікроконтролером – Atmega32u4. Цю плату комп'ютер розпізнає як підключену до нього клавіатуру або мишу, тому вона ідеально підходить для створення на її основі джойстиків та інших пристроїв уведення.

Спеціально для реалізації невеликих пристроїв розробники Arduino створили плату під назвою Arduino Mini, що має дуже компактні розміри. Платформа побудована на базі мікроконтролера ATmega168. Існує версія Arduino Pro Mini, головною відмінністю якої є відсутність ніжок-виходів. Плата не має власного USB і програмується за допомогою спеціальних USB-перетворювачів і адаптерів.

Для проведення нашого дослідження ми вибрали платформу Arduino Uno, оскільки на її прикладі більш вдало можна показати підключення електронних пристроїв завдяки більшим розмірам, на відміну від платформ Arduino Mini або Nano. Ми не зупинились на Arduino Leonardo та Mega, хоч вони такого ж розміру, як модель Uno, тому що під час вивчення елементів схемотехніки не потрібна така велика кількість виходів і пам'яті.

Arduino Uno – це платформа, яка побудована на базі мікроконтролера ATmega328 і використовується для програмування автономних мікропроцесорних об'єктів з можливістю підключення більш ніж 50 різноманітних модулів та датчиків (рис.1).

Розпочнемо детальний розгляд платформи Arduino Uno з живлення. Узагалі в Arduino є три шляхи отримання енергії для роботи: це живлення через шину USB, від спеціального роз'єму живлення на платі або входу Vin. Підключивши платформу до комп'ютера за допомогою USB, на плату подається живлення завдяки чотирьохпровідній структурі шини USB, де 2 дроти відповідають за передачу команд, а два інших – за живлення пристроїв. Таким чином Arduino отримує робочу напругу 5 V. Ця напруга надходить на вхід

#### **ISSN 1998-6939. Information Technologies in Education. 2020. № 2 (43)**

стабілізатора напруги, який знижує його до +3,3 V, що необхідно для живлення деяких окремих компонентів, які підключаються до Arduino. Для захисту від великого споживання струму платою на вході лінії живлення розробники встановили невеликий запобіжник на 500 мА, який, у разі деяких обставин, захистить USB-порт комп'ютера та плату Arduino від можливого виходу з ладу. На платі є роз'єм для підключення живлення, наприклад, мережевого AC / DC-адаптера, акумулятора або батареї. На відміну від USB-порту, де передбачена стабільна напруга 5 V, роз'єм живлення розрахований на підключення до нього джерел живлення різних напруг. Діапазон цих значень коливається в межах від 6 до 20 V. У разі прямого підключення це не підходить для компонентів схеми. Тому на вході живлення розробники поставили стабілізатори напруги (один на 5 V, інший на 3,3 V), а також два конденсатори та діод як елементи боротьби з шумом і захист від зміни полярності. Якщо підключити джерело живлення до виходу Vin на платі Arduinо, то напруга потрапить на стабілізатор 5 V, і плата буде отримувати живлення. Це зручно у випадку використання батарей або акумуляторів без спеціальних роз'ємів живлення. Arduino сама вибирає джерело живлення з найбільшою напругою. У цьому їй допомагає спеціальний елемент – компаратор, пристрій, що порівнює сигнал, який подається на нього, з будь-яким опорним значенням. Якщо цей сигнал перевищує опорне значення, компаратор видає на своєму виході логічну одиницю (у нашому випадку +5 В).

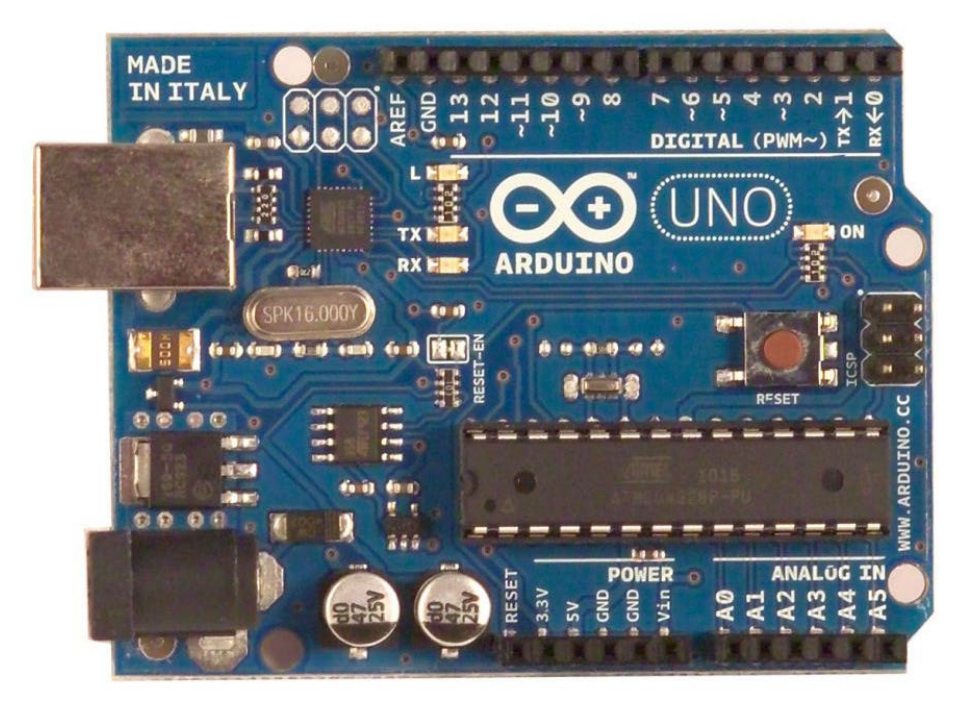

*Рис. 1. Загальний вигляд Arduino Uno*

Arduino Uno надає низку можливостей для здійснення зв'язку з комп'ютером, ще однією платформою Arduino або з іншими мікроконтролерами. У ATmega328 є приймач USART, що в перекладі означає «універсальний синхронно-асинхронний приймачпередавач». Він дозволяє здійснювати послідовний зв'язок за допомогою цифрових виходів 0 (RX) та 1 (TX). Мікроконтролер ATmega16U2 на платі забезпечує зв'язок цього приймача з USB-портом комп'ютера і під час підключення до ПК дозволяє Arduino визначатися як віртуальний COM-порт. Під час передачі даних через мікросхему-перетворювач USB-USART під час USB-з'єднання з комп'ютером на платі будуть мигати світлодіоди RX і TX.

Мікроконтролер Atmega328P є основним обчислювальним центром платформи. В узагальненому вигляді будь-який мікроконтролер можна розділити на три складники:

#### **ISSN 1998-6939. Information Technologies in Education. 2020. № 2 (43)**

1. Обчислювальний блок (арифметико-логічний пристрій або процесор). Саме цей блок є головною частиною системи та призначений для виконання різних операцій із числами. Послідовність цих операцій називається програмою. Кожна операція кодується як числа та записується в пам'ять мікроконтролера.

2. Модуль пам'яті – це спеціалізований електронний пристрій, що являє собою набір комірок, у кожній із яких може зберігатися одне число. Саме тут зберігається програма та інші команди мікроконтролера. Пам'ять ділиться на оперативну – ОЗУ (оперативний запам'ятовувальний пристрій) і постійну – ПЗУ (постійний запам'ятовувальний пристрій). Принципова різниця між цими видами пам'яті в тому, що у випадку з оперативною пам'яттю, під час увімкнення живлення мікроконтролера записані значення не зберігаються та існують тільки до тих пір, поки є живлення. Наприклад, така пам'ять використовується для зберігання будь-яких проміжних результатів обчислень. А ось дані, що зберігаються в постійній пам'яті, не залежать від наявності живлення та можуть бути використані мікроконтролером відразу після включення.

3. Порти введення-виведення (ніжки). Деякі порти відповідають за живлення та інші компоненти, що підключаються до мікроконтролера, але більшість із них є портами введення-виведення, що відповідають за безпосереднє управління мікроконтролером різними датчиками, модулями, світлодіодами, транзисторами тощо. Переважна більшість цих портів були виведені розробниками Arduino по периметру плати та, для зручності роботи, підписані.

На платі Arduino Uno для двох мікроконтролерів відповідно встановлені два кварцові резонатори з частотою 16 МГц. Мікроконтролер рахує імпульси та за їхньою кількістю повідомляє, скільки часу пройшло від запуску будь-якої процедури. На платформі Arduino Uno є кнопка, що називається кнопкою скидання, або RESET. Натискання на неї переводить мікроконтролер у вихідну позицію, з якої він починав свою роботу [11].

Інженерна освіта сьогодні – один із пріоритетів державної політики в освітній сфері, що відбиває необхідність технологічного переозброєння вітчизняного виробництва, створення відповідного кадрового забезпечення промисловості. В останні роки багато уваги приділяється інженерній освіті в закладах загальної середньої освіти. Крім матеріальнотехнічної бази, зростає й кількість програмного забезпечення для створення різноманітних конструкцій та моделей, програмування, складання схем тощо. Розпочинати підготовку фахівців потрібно зі шкільного віку. Завдання школи – повернути інтерес молоді до науковотехнічної творчості. Найбільш перспективний шлях у цьому напрямі – це впровадження робототехніки, що дозволяє в цікавій формі ознайомлювати дітей з наукою.

Найбільш популярними середовищами для роботи з Arduino є Arduino IDE (базове середовище, що використовує мову Processing), FLProg (графічне середовище, яке ґрунтується на мові FBD та LAD), Fritzing (програма для моделювання та проєктування прототипів), Minibloq (графічне середовище, орієнтоване на навчання програмуванню учнів) та Tinkercad (онлайн-ресурс, спрямований на моделювання та проєктування прототипів (симулятор)) [12].

Програмний пакет Fritzing може стати в нагоді на таких стадіях розробки, як складання прототипу схеми на макетній платі, а також для автоматичного генерування принципової схеми та друкованої плати. Цільова аудиторія програми – творчі люди, дослідники, дизайнери, радіоаматори, які працюють з інтерактивними електричними пристроями.

Fritzing створювався для платформи Arduino. Програмний продукт розроблений у 2009 році в Потсдамському університеті прикладних наук у межах наукової програми «From prototype to product» (від прототипу до продукту). Середовище розробки Fritzing переведене на англійську, данську, іспанську, французьку, італійську, португальську, японську, китайську та російську мови. Поширюється програмне забезпечення безкоштовно та працює на всіх операційних системах.

Програмний продукт Fritzing можна завантажити за посиланням http://fritzing.org/. Інтерфейс програми є інтуїтивно зрозумілим, але вимагає певного вивчення на початковому етапі. Під час запуску програми відкривається вікно привітання (рис. 2).

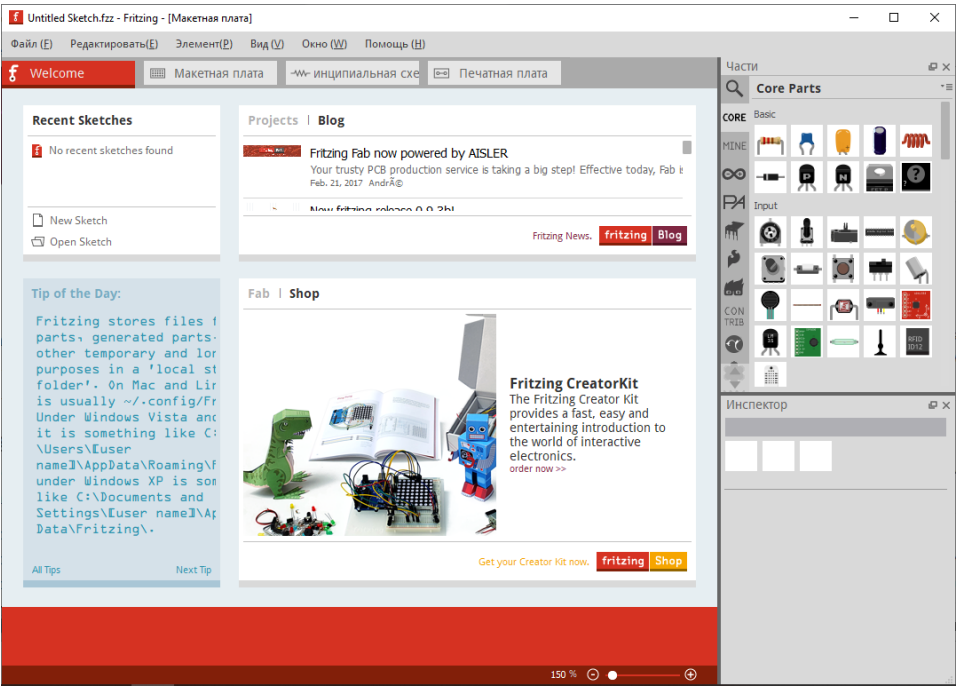

*Рис. 2. Вікно привітання програми Fritzing*

Основне вікно середовища – це робочий стіл із можливістю проєктування плати. Перші кроки над новим проєктом у Fritzing полягають у виборі необхідних компонентів, повний перелік яких розташований із правого боку від робочого поля. Тут є цілий набір радіодеталей: конденсатори, транзистори, резистори, світлодіоди, батарейки, кнопки та ін. Під час наведення курсора на пристрій з'являється підказка з характеристиками, а під вікном із переліком компонентів – інспектор, де показані зовнішній вигляд, позначення на принципових схемах та властивості.

Програмний продукт Fritzing підтримує майже всю «лінійку» плат Arduino: Uno, Galileo, Yun, BT, Mega 2560 (rev 3), Due, Nano (rev 3) та інші (рис. 3). У разі вибору потрібної плати у вікні «Інспектор» наводиться опис основних характеристик платформи.

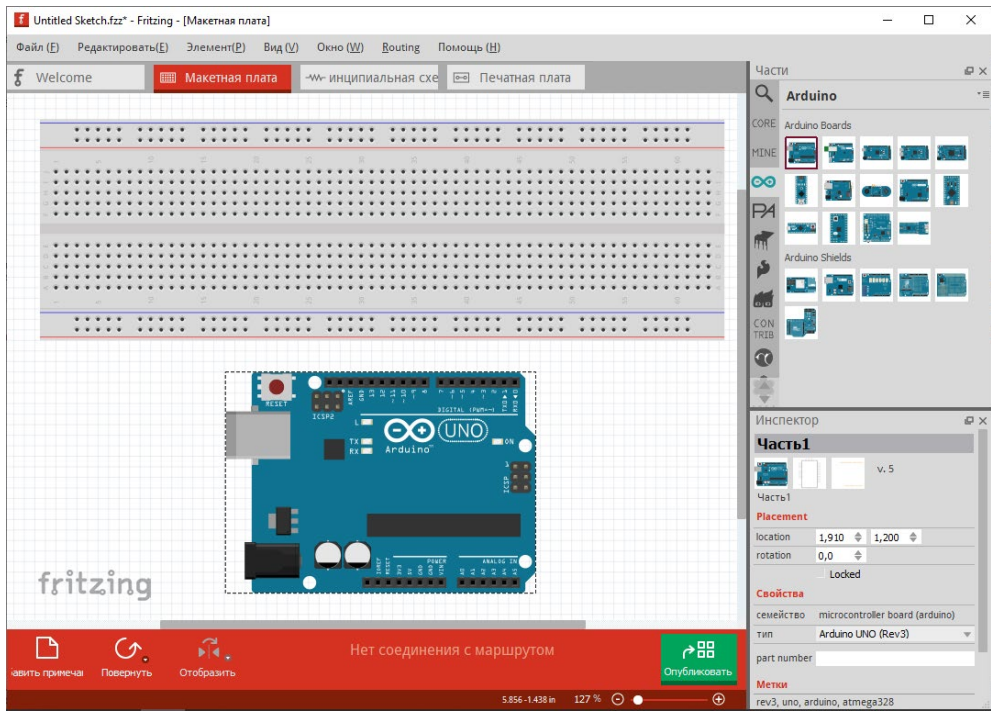

*Рис. 3. Вибір апаратної платформи*

Також наявна велика колекція пристроїв для моделювання та конструювання: двигуни, різноманітні датчики, динаміки, сервоприводи, крокові двигуни, світлодіоди, LCD та цифрові індикатори й багато іншого. Також можна створювати власні елементи та оновлювати наявну базу. Схема доступна для конструювання (як у вікні «Макетна плата», так і у вікні «Принципова схема») простим перетягуванням потрібних компонентів на робоче поле (рис. 4). Є функція автотрасування.

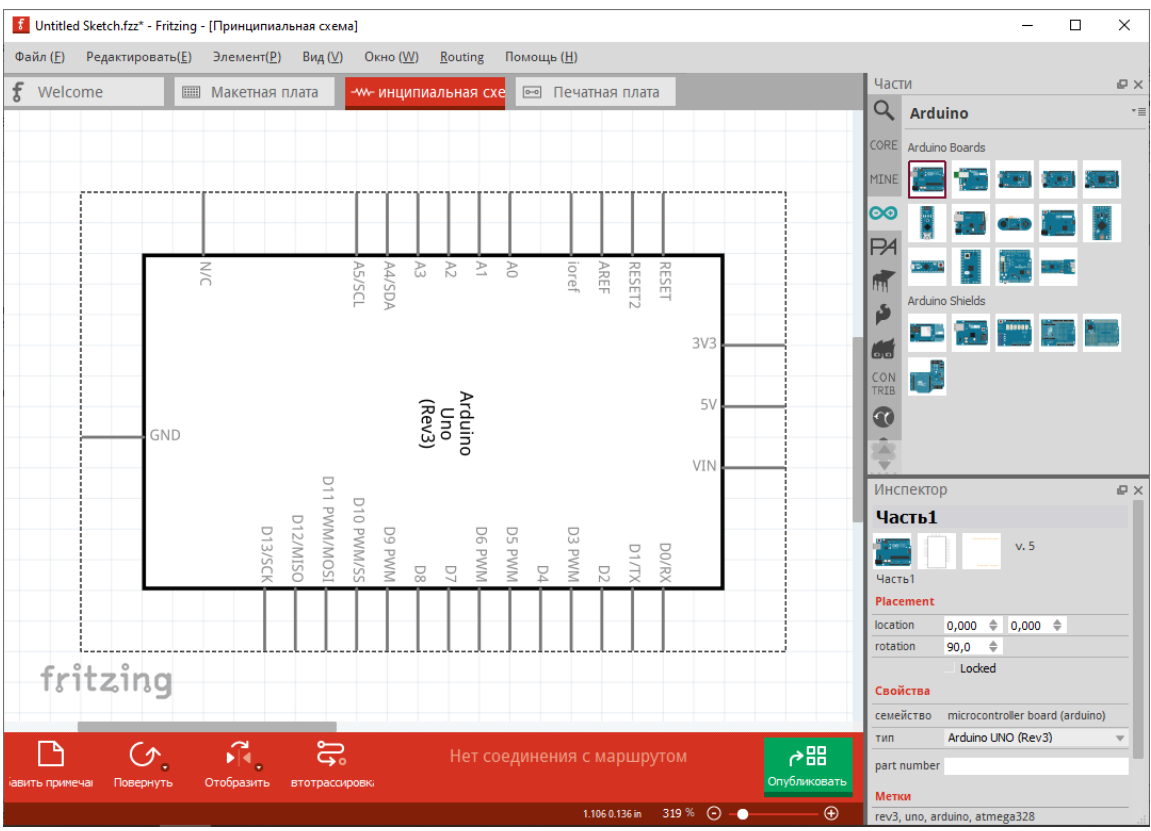

*Рис. 4. Вікно «Принципова схема»*

Програмний пакет Fritzing підтримує власне середовище розробки програмного коду, що дозволяє писати та редагувати програмний код (скреч), а також завантажувати його на мікроконтролер відповідної платформи, визначивши попередньо, через який послідовний порт вона підключена до вашого комп'ютера.

Для тих, хто тільки почав ознайомлюватися з побудовою електронних схем на базі Arduino, є велика кількість прикладів підключення плат розширення та електронних компонентів із програмним кодом. За готовими схемами можна одразу приступати до виконання проєктів (рис. 5).

Зручні інструменти в програмі покликані максимально полегшити перетворення ідеї в цифровий проєкт. Створювані схеми виходять надійними та не потребують доопрацювання для запуску виробництва плат.

Fritzing можна використовувати на факультативних заняттях або в гуртках з інформатики, починаючи з 8 класу. До цього часу школярі вже знають закон Ома, з'єднання провідників, основні алгоритмічні структури, уміють збирати електричні кола.

У процесі роботи із шаблонними мініпроєктами по Arduino учні використовують інструкції, у яких є теоретична частина, схема збірки, приклад програмного коду та завдання для самостійної роботи. Але виконавши певну кількість практичних робіт, без спеціальної підготовки учень усе одно практично ніколи не зможе зібрати схему самостійно. У такому випадку допомагає програмний пакет Fritzing, який інтуїтивно підказує, як це зробити. Однак у більшості випадків із цим програмним забезпеченням працюють ті, хто розробляє довгострокові та складні проєкти, як-от: «Метеорологічна станція», «Теплиця» та інші.

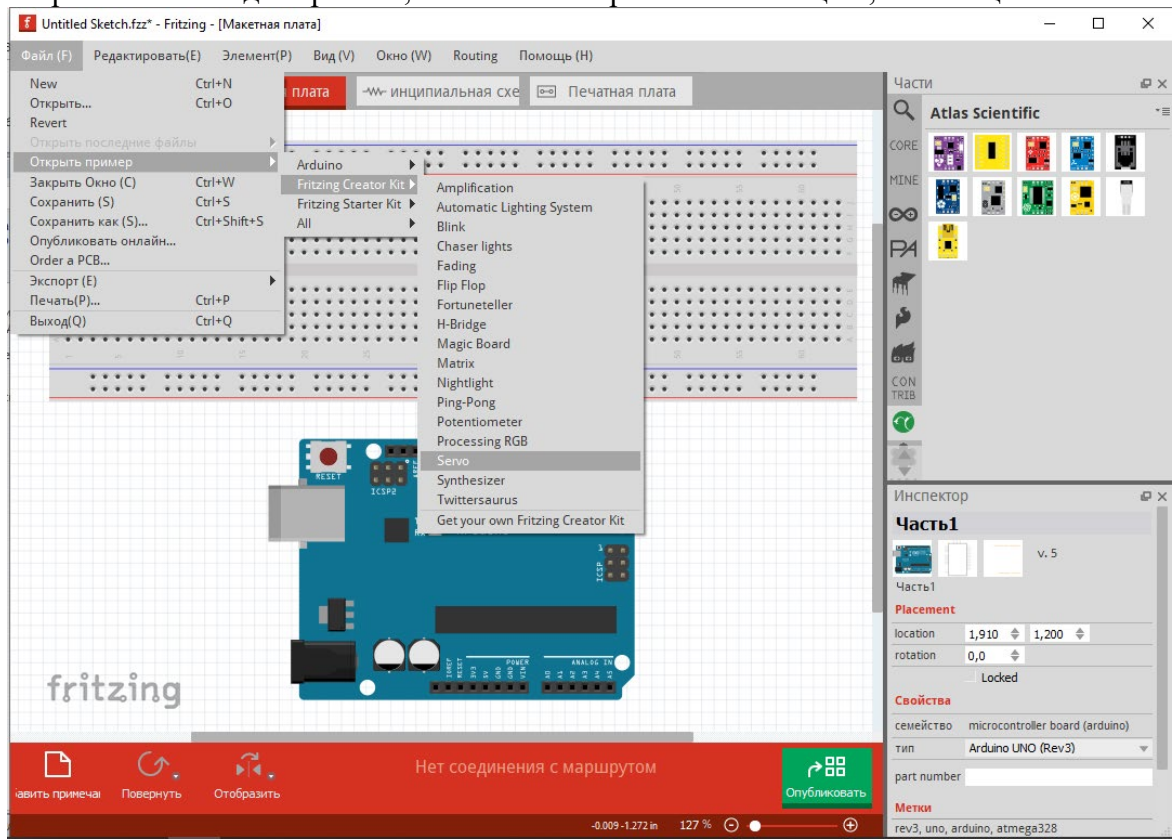

*Рис. 5. Вибір прикладу схеми*

На занятті в гуртках з інформатики або робототехніки учням можна запропонувати розробити принципову схему пристрою та створити її у вигляді з'єднання макетів елементів за допомогою спеціального програмного забезпечення Fritzing.

Fritzing також дозволяє успішно реалізувати більш серйозні проєкти, що виконують учні в старших класах школи. Крім того, програмне забезпечення допомагає зрозуміти, які

компоненти варто використовувати в проєкті. Це дозволяє зробити проєкт економічно вигідним.

На офіційному сайті розробників програми Fritzing у вкладці «Навчання» дібрано низку посилань на електронні ресурси та матеріали, завдяки яким можна ознайомитися з особливостями роботи середовища.

Для прикладу розглянемо всі етапи створення електронної гри «Hunter».

Опишемо ідею гри «Hunter». Маємо 8 світлодіодів: 7 – одного кольору (червоного), а один – іншого (синього). Ще маємо перемикач. Світлодіоди загораються в довільному порядку. Ваша задача – натиснути перемикач після того, як загориться синій світлодіод, і до того, як загориться будь-який червоний світлодіод. Таким чином, нам необхідні плата Arduino Uno, 8 світлодіодів (7 червоних та 1 синій), 8 резисторів, перемикач та з'єднувальні дроти.

Перед тим, як почати роботу над новим проєктом, розробники рекомендують побудувати реальну електронну схему та переконатися, що вона працює правильно, а потім уже переходити до відтворення схеми у Fritzing. Сконструювавши схему, переконуємося, що вона працює. Отже, можна приступати до відтворення її в середовищі.

Шляхом перетягування деталей із бібліотеки, що знаходиться в правому верхньому куті вікна програми, створюється наочна схема проєкту. Провід створюємо миттєво, клацаючи по виходу та перетягуючи курсор від деталі. Провідник можна зігнути. Створити точки згину можна просто, клацнувши по дроту та перетягнувши їх у потрібне місце. Схему можна редагувати: перетягувати, копіювати, уставляти елементи. Є множинний вибір, обертання, історія відмін та багато іншого – усі ці функції інтегровані в розділи середовища Fritzing. Використовуючи функції в рядку меню, розташованого під деталлю, можна обертати та віддзеркалювати компоненти схеми. Щоб видалити деталь, потрібно її вибрати, клацнувши по ній, та натиснути BACKSPACE. Роз'єми, що підключені правильно, підсвічуються зеленим кольором, а ті, що неправильно – червоним. Якщо клацнути й утримувати будь-який вихід, Fritzing виділить усі еквіпотенціальні роз'єми. Це корисно, якщо потрібно побачити весь набір з'єднань, прив'язаних до цього конкретного виходу. Коли компонент схеми вибраний, відповідна інформація про деталь відобразиться в «Інспекторі» деталей, де можна одразу змінити його властивості.

До виходів D2-D9 на платі Arduino Uno ми під'єднали 8 світлодіодів діаметром 5 мм, із яких сім червоних та 1 синій. Для того щоб змінити колір світлодіода (у нашому випадку червоний на синій), потрібно його виділити та в «Інспекторі» вибрати з переліку потрібний.

Наступним кроком є підключення резисторів. Номінал резисторів залежить від типу світлодіодів, що використовуються в проєкті. Також потрібно знати максимальний робочий струм та падіння напруги на світлодіоді. У червоних світлодіодів падіння напруги становить 2 V та максимальний струм – 20 mA. На виходах Arduino 5V, отже, за формулою

$$
R_{\text{pes}} = \frac{(U_{\text{RSE}} - U_{\text{csirt}})}{I_{\text{csirt}}}.
$$
 (1)

маємо, що на один світлодіод червоного кольору нам потрібен обмежувальний резистор з опором 15 Ом. У синіх світлодіодів падіння напруги становить 3,6 V та максимальний струм – 20 mA. Аналогічно розраховуємо номінал резистора – 7 Ом. Обираємо номінали у вікні «Інспектор». Якщо в переліку немає резистора потрібного номіналу, вибираємо його з найближчими характеристиками. Таким чином, для синього світлодіоду можна вибрати резистор номіналом 6,8 Ом із переліку.

Останнім етапом є підключенням кнопки до виходу D10. Для всіх електронних компонентів схеми є спільний вихід, що йде на вихід GND платформи Arduino Uno. Також можна додати примітки (нижнє меню) або мітки (клацання правою кнопкою миші на деталі) до свого ескізу. Розставивши всі деталі схеми та з'єднавши їх провідниками, ми отримали ескіз, дуже схожий на реальну схему.

Fritzing надає можливість перемикання між способами представлення проєкту: макетом, схемою та друкованою платою. Будь-яке з цих представлень може використовуватися як основне робоче середовище проєкту та може бути вибрано в будь-який час. Оскільки макет проєкту вже готовий, то, перейшовши на вкладку «Схема», ми бачимо автоматично згенеровану схему. Компоненти на схемі розташовані хаотично, тому потрібно змінювати локацію їх власноручно.

Розставивши компоненти в логічному порядку, можна ставати до розведення провідників. Програмне середовище Fritzing пропонує корисну функцію «Розведення». Після натискання на відповідну кнопку в рядку меню внизу вікна програма запустить процес автотрасування. Як показала практика, цей процес не є досконалим і має недоліки (з'явилися не всі необхідні для роботи схеми провідники та створено багато зайвих перегинів).

Виготовлення друкованої плати для нашого проєкту не є доцільним, оскільки схема невелика та легко виконується на макетній платі. Отже, можна приступати до створення програмного коду. Перейшовши в меню «Код» можна одразу починати його записувати.

Спочатку ми ініціалізуємо виходи, до яких підключені світлодіоди: int pin = 0. Далі виконується функція setup(). Вона запускається один раз: після кожного включення живлення або автоматичного скидання плати Arduino. У тілі зазначеної функції додамо фрагмент коду налаштування, при яких виходи D2-D9 будуть мати значення OUTPUT та світлодіоди, підключені до них, будуть вимкнені. Також потрібно виходу D10 дати значення HIGH, тобто високий рівень сигналу.

void setup () { for(int i = 2; i <= 9; i ++) { pinMode (i, OUTPUT); digitalWrite (i, 0); } pinMode (10,INPUT); digitalWrite (10,1); 10

Функція pinMode (pin, mode) установлює режим роботи заданого виходу (pin) як входу або виходу. Зазначений вихід отримує відповідно значення INPUT або OUTPUT. Функція digitalWrite (pin, value) дає значення HIGH (1) або LOW (0) на вихід (pin). Якщо вихід був установлений у режимі OUTPUT функцією pinMode (), то для значення HIGH напруга на відповідному виході буде 5V, для LOW – 0V (земля).

Після однократного виконання функції setup () запускається функція loop (). Вона являє собою нескінченний цикл, тобто код, що міститься в ній, буде повторюватися. У нашому програмному коді функція loop () містить послідовність функцій, що виконують логіку гри: у випадковому порядку засвічуються по одному світлодіоди. Якщо натискається кнопка, коли горить червоний світлодіод, – виконується функція flub: за чергою засвічуються світлодіоди зліва та справа від синього. Якщо кнопку натиснуто, коли горить синій світлодіод, – виконується функція vin: за чергою засвічуються всі світлодіоди.

У рядку меню внизу вікна можна вибрати з переліку платформу, плату та послідовний порт, до якого підключено Arduino.

Далі нам потрібно підключити платформу Arduino Uno до комп'ютера та встановити драйвер. Для цього необхідно завантажити папку з драйвером на персональний комп'ютер, наприклад, перейшовши за посиланням http://www.arduined.eu/ch340g-converter-windows-7 driver-download/. Після того, як драйвер завантажено, можна переходити до його встановлення.

Платформа Arduino Uno підключається до персонального комп'ютера за допомогою USB. Після підключення плати на ній має загорітися зелений світлодіод живлення. Після цього в диспетчері пристроїв комп'ютера шукаємо новий пристрій, що підключений через USB. Бачимо, що пристрій визначився як USB2.0-Serial. У контекстному меню обираємо пункт «Обновить драйверы». З'являється меню вибору способу пошуку програмного забезпечення для пристрою. Виконуємо пошук драйвера на комп'ютері в ручному режимі. Після цього з'явиться вікно з повідомленням про успішність завершення інсталяції драйвера для пристрою. У диспетчері пристроїв перевіряємо коректність підключення, там повинен з'явитися новий пристрій, підключений через COM порт.

#### **ISSN 1998-6939. Information Technologies in Education. 2020. № 2 (43)**

#### **Висновки та перспективи подальших досліджень**

Таким чином, у процесі проведеного дослідження показано доцільність використання мікроконтролерної платформи Arduino для вивчення елементів схемотехніки в неформальній освіті дітей (гуртки, факультативи) засобами програмного пакету Fritzing та виявлено його основні переваги:

• забезпечення швидкого та автоматизованого робочого процесу;

• зручний робочий інтерфейс із готовим набором мікросхем та електронних компонентів;

• створення повноцінних макетів друкованих плат;

•можливість експорту документів;

•безкоштовне використання.

Також було створено наочну електронну схему засобами програмного пакету Fritzing на прикладі електронної гри.

Звертаємо увагу на необхідність оновлення змісту загальної середньої освіти відповідно до вимог сьогодення та підготовки (підвищення кваліфікації) учителів у напрямі STEM-освіти.

Підсумовуючи вищеописане, зазначимо, що програмний пакет Fritzing упроваджено в освітній процес освітньої програми «Середня освіта (Інформатика)» Житомирського державного університеті імені Івана Франка в курсі «Основи сучасної мікроелектроніки», на якій здійснюється фахова підготовка майбутніх учителів інформатики. Станом на 2020 рік зміст навчання за цією освітньою програмою уточнюється з урахуванням тенденцій розвитку цифрових технологій.

У перспективах подальших досліджень – відстеження трендів у сфері цифрових технологій та дослідження перспектив використання їх в освітньому процесі як закладів загальної середньої освіти, так і закладів вищої освіти.

## *СПИСОК ВИКОРИСТАНИХ ДЖЕРЕЛ*

- 1. Інститут модернізації змісту освіти (2016). *STEM-освіта*. Відновлено з https://imzo.gov.ua/stemosvita/.
- 2. STEMconnector (2018). *About STEMconnector Research & Resources*. Retrieved from https://www.stemconnector.com/research-resources/.
- 3. U.S. Congress Joint Economic Committee (2012). *STEM Education: Preparing for the Jobs of the Future: report.* Retrieved from http://www.jec.senate.gov/public/ cache/files/6aaa7e1f-9586-47be-82e7-326f47658320/stem-education---preparing-for-the-jobs-of-the-future-.pdf .
- 4. Кривонос, О. М., Кузьменко, Є. В. & Кузьменко, С. В. (2016). Огляд платформи Arduino Nano 3.0 та перспективи використання під час навчального процесу. *Інформаційні технології і засоби навчання*, 56 (6), 77-87.
- 5. Биков, В. Ю. (2012). Проблеми та перспективи інформатизації системи освіти в Україні. *Науковий часопис НПУ імені М. П. Драгоманова. Серія 2: Комп'ютерно-орієнтовані системи навчання*, 13, 3-18.
- 6. Гуржій, А. М., Орлова, І. В., Шут, М. І. & Самсонов, В. В. (2001). *Засоби навчання загальноосвітніх навчальних закладів (теоретико-методологічні основи)*: навчальний посібник. Київ: НМЦ засобів навчання.
- 7. Вікіпедія (2019). Схемотехніка. Відновлено з https://uk.wikipedia.org/wiki/Схемотехніка.
- 8. Sadiku, A. & Sadiku, M. (2004). *Fundamentals of Electric Circuits*. Retrieved from http://bank.engzenon.com/download/54d9982d-b904-4b3e-8c06-79f7c0feb99b/Fundamentals\_ Of Electric Circuits-5th-Edition.pdf.
- 9. Jaeger, R. (2014). *Microelectronic Circuit Design*. Retrieved from https://ecedmans.files.wordpress.com/2014/03/microelectronic-circuit-design-4th-edition-jaeger.pdf.
- 10. Бузыкова, Ю. С. (2015). *Элементы схемотехники в рамках курса информатики: методические указанияк выполнению самостоятельной работы по информатике по теме «Основы схемотехники» для обучающихся по всем программам и форм обучения*. Хабаровск: ТОГУ.
- 11. Pikabu (2016). *Основы Arduino для начинающих. Arduino изнутри - структура, составляющие и их назначение. Микроконтроллер ATmega328P*. Відновлено https://pikabu.ru/story/vyipusk\_3\_osnovyi\_arduino\_dlya\_nachinayushchikh\_arduino\_iznutri\_\_strukt ura sostavlyayushchie i ikh naznachenie mikrokontroller atmega328p 4497606?fbclid=IwAR12p 2g7hUTRgp9CkWMmVRk6vkfRmIZy5T9Mml69ZOXn1LHc1YxGw\_zqKAA.
- 12. Паладійчук, Ю. Б., Руткевич, В. С., Зінєв, М. В. & Лісовий, І. О. (2018). Перспективи використання відкритого програмного комплексу Arduino для вивчення технічних дисциплін. *Збірник наукових праць Кіровоградського національного технічного університету. Техніка в сільськогосподарському виробництві, галузеве машинобудування, автоматизація*, 31, 158-164.
- 13. Боровик, Д. В., Вовковінська, Н. В., Войченко, О. П., Дятленко, С. М. & Лапінський, В. В. (2017). Програма курсу «Технічна творчість. Робототехніка», 5–9 класи. *Комп'ютер у школі та сім'ї*, 2-3 (138-139).

#### *REFERENCES (TRASLATED AND TRANSLITERATED)*

- 1. Institute of Education Content Modernization. (2016). *STEM-education*. Retrieved from https://imzo.gov.ua/stem-osvita/.
- 2. STEMconnector (2018). *About STEMconnector Research & Resources*. Retrieved from https://www.stemconnector.com/research-resources/.
- 3. U.S. Congress Joint Economic Committee (2012). *STEM Education: Preparing for the Jobs of the Future: report.* Retrieved from http://www.jec.senate.gov/public/\_cache/files/6aaa7e1f-9586-47be-82e7-326f47658320/stem-education---preparing-for-the-jobs-of-the-future-.pdf .
- 4. Kryvonos, О. М., Kuzmenko, Ye. V. & Kuzmenko, S. V. (2016) Survey and prospects of Arduino Nano 3.0 platform use in high school. *Information Technologies and Learning Tools*, 56 (6), 77-87.
- 5. Bykov, V. (2012), Problems and prospects of informatization of educational system in Ukraine. *Naukovyj chasopys NPU imeni M.P. Drahomanova, Series 2, Komp'iuterno oriientovani systemy navchannia*, № 13 (20), 3-18.
- 6. Gurzhij, A. M., Orlova, I. V., Shut, M. I. & Samsonov, V. V. (2001). *Means of studying general educational institutions (theoretical and methodological foundations)*. Kyiv : NMC learning tools.
- 7. Wikipedia (2019). Сircuitry engineering Retrieved from https://uk.wikipedia.org/wiki/Схемотехніка.
- 8. Sadiku, A. & Sadiku, M. (2004). *Fundamentals of Electric Circuits*. Retrieved from http://bank.engzenon.com/download/54d9982d-b904-4b3e-8c06-79f7c0feb99b/Fundamentals\_ Of Electric Circuits-5th-Edition.pdf.
- 9. Jaeger, R. (2014). *Microelectronic Circuit Design*. Retrieved from https://ecedmans.files.wordpress.com/2014/03/microelectronic-circuit-design-4th-edition-jaeger.pdf
- 10. Buzykova, Yu. S. (2015) *Elements of circuit engineering within the course of computer science: methodical guidelines for the implementation of independent work on computer science on the theme "Fundamentals of circuitry" for students in all programs and forms of training*. Нabarovsk: TOGU.
- 11. Pikabu (2016). Arduino Basics for Beginners. Arduino from within the structure that constitutes and their purpose. Microcontroller ATmega328P. Retrieved from https://pikabu.ru/story/vyipusk\_3\_osnovyi\_arduino\_dlya\_nachinayushchikh\_arduino\_iznutri\_\_strukt ura sostavlyayushchie i ikh naznachenie mikrokontroller atmega328p 4497606?fbclid=IwAR12p 2g7hUTRgp9CkWMmVRk6vkfRmIZy5T9Mml69ZOXn1LHc1YxGw\_zqKAA.
- 12. Paladijchuk, Yu. B., Rutkevych, V. S., Zinyev, M. V. & Lisovyj, I. O. (2018). Prospects for the use of the open-source software arduino for the study of technical disciplines. *Machinery in agricultural production, industry machine building, automation*, 31, 158-164.
- 13. Borovyk, D. V., Vovkovinska, N. V., Voichenko, O. P., Diatlenko, S. M. & Lapinskyi, V. V. (2017). Course Program Technical Creativity. Robotics, grades 5-9. *Computer in School and Family,* 2-3, 138-139.

Стаття надійшла до редакції 04.05.2020. The article was received 04 May 2020.

### **Oleksandr Kryvonos, Yevhenii Kuzmenko, Myroslava Kryvonos, Svitlana Kuzmenko Ivan Franko Zhytomyr State University, Zhytomyr, Ukraine SPECIALIZED APPLIED SOFTWARE FRITZING AND ITS USE FOR SIMULATION OF ELECTRONIC DEVICES BASED ON ARDUINO PLATFORM**

The article is devoted to the problem of clarifying the possibilities of using specialized applied software for modeling electronic devices based on the Arduino platform during non-formal education of children. The article analyzes the current state of the issue of STEM-education in general secondary education. The authors of the article carried out a thorough analysis of the Arduino open-source software complex. The history of Arduino creation and the most widespread platforms of its model line are described, examples of application of the specified platforms in reallife projects are given. The main technical specs and characteristics of the Arduino Uno electronic elements are presented and analyzed. Atmega328P microcontroller is reviewed, including the main calculative center of the platform and its major hardware components. Specialized applied software for creating visual electronic circuits "Fritzing" is described, its benefits are considered. This software product provides the opportunity to visually present the project (creation of a digital model) in different types (layout, scheme and printed circuit board). Any of the above mentioned emanations of the model can be used as the main work environment of the project and can be selected at any time. For better clarity and usability all the processes of creating a prototype of the electronic game "Hunter" in the specialized applied software "Fritzing" are described and illustrated, including the description of game development process. The results of the research indicated the importance of developing modern approaches to non-formal education of children and the need for systematic review of training programs for computer science (CS) teachers.

**Key words:** STEM-education, Arduino, modelling environment.